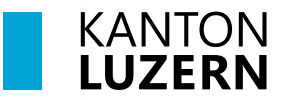

**Berufsbildungszentrum Wirtschaft, Informatik und Technik**

18. Juli 2023 /MUB

# **Installation Office 365 Applikationen Lernende**

*Total auf 5 privaten Geräten gleichzeitig möglich.*

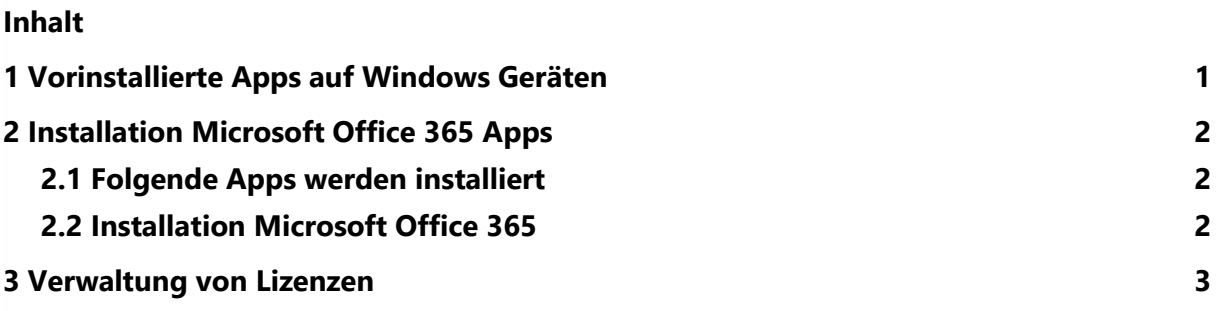

## <span id="page-0-0"></span>**1 Vorinstallierte Apps auf Windows Geräten**

Diese Anleitung ist nur für die privaten Geräte (BYOD).

Auf den Geräten mit dem Betriebssystem Windows 10 / 11 sind die Microsoft Office 365 Apps schon vorinstalliert und müssen nur noch mit dem SLUZ Schulkonto angemeldet werden.

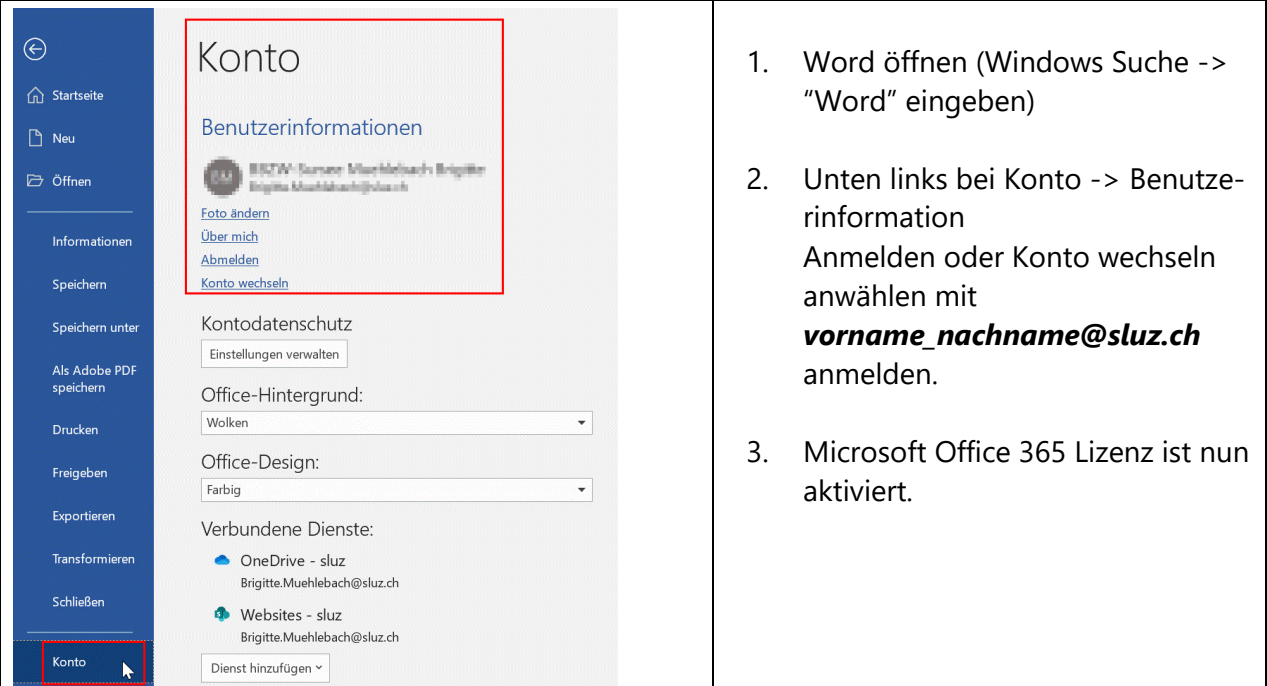

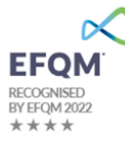

## <span id="page-1-0"></span>**2 Installation Microsoft Office 365 Apps**

## <span id="page-1-1"></span>**2.1 Folgende Apps werden installiert**

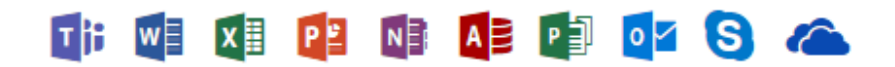

### <span id="page-1-2"></span>**2.2 Installation Microsoft Office 365**

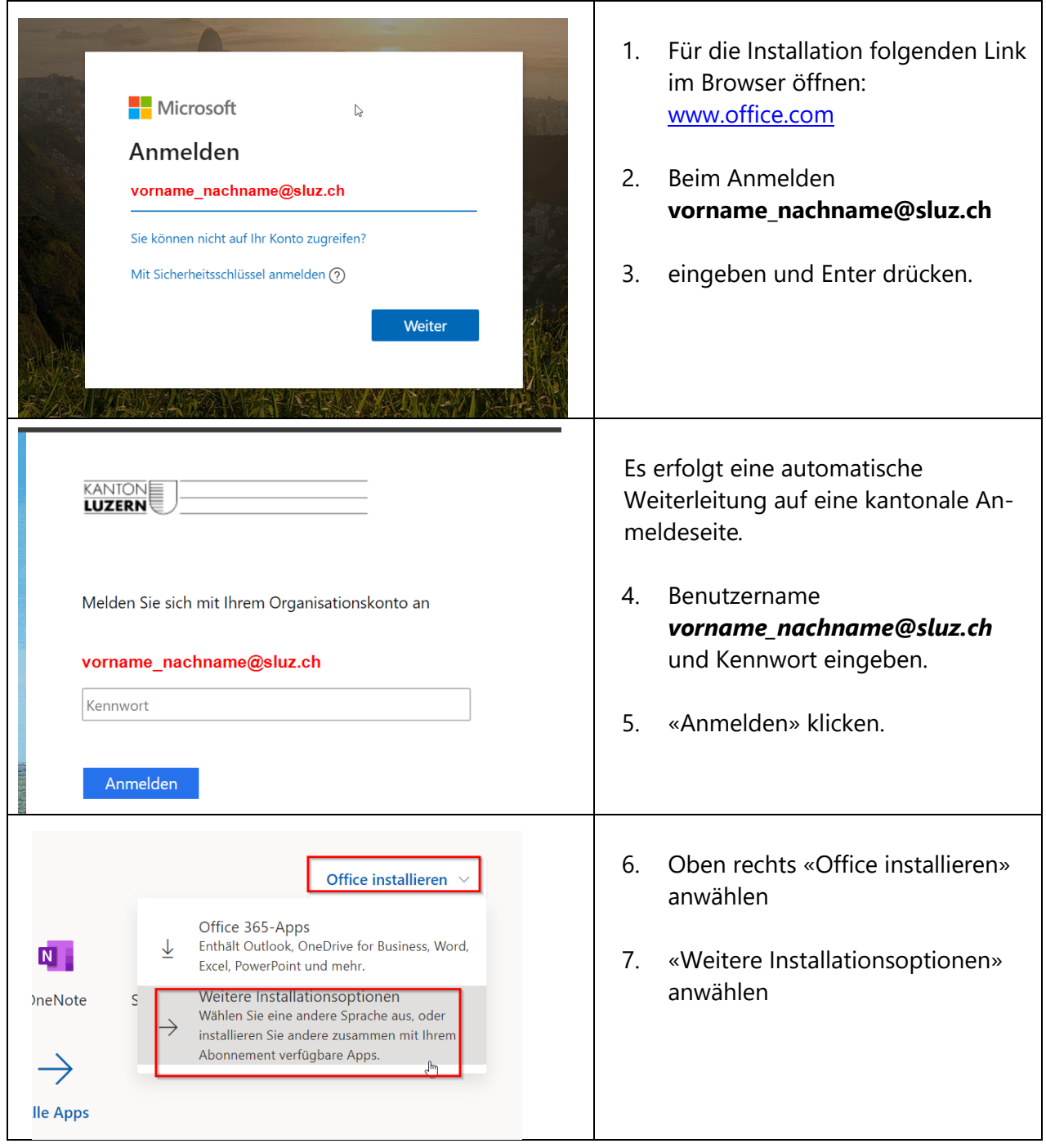

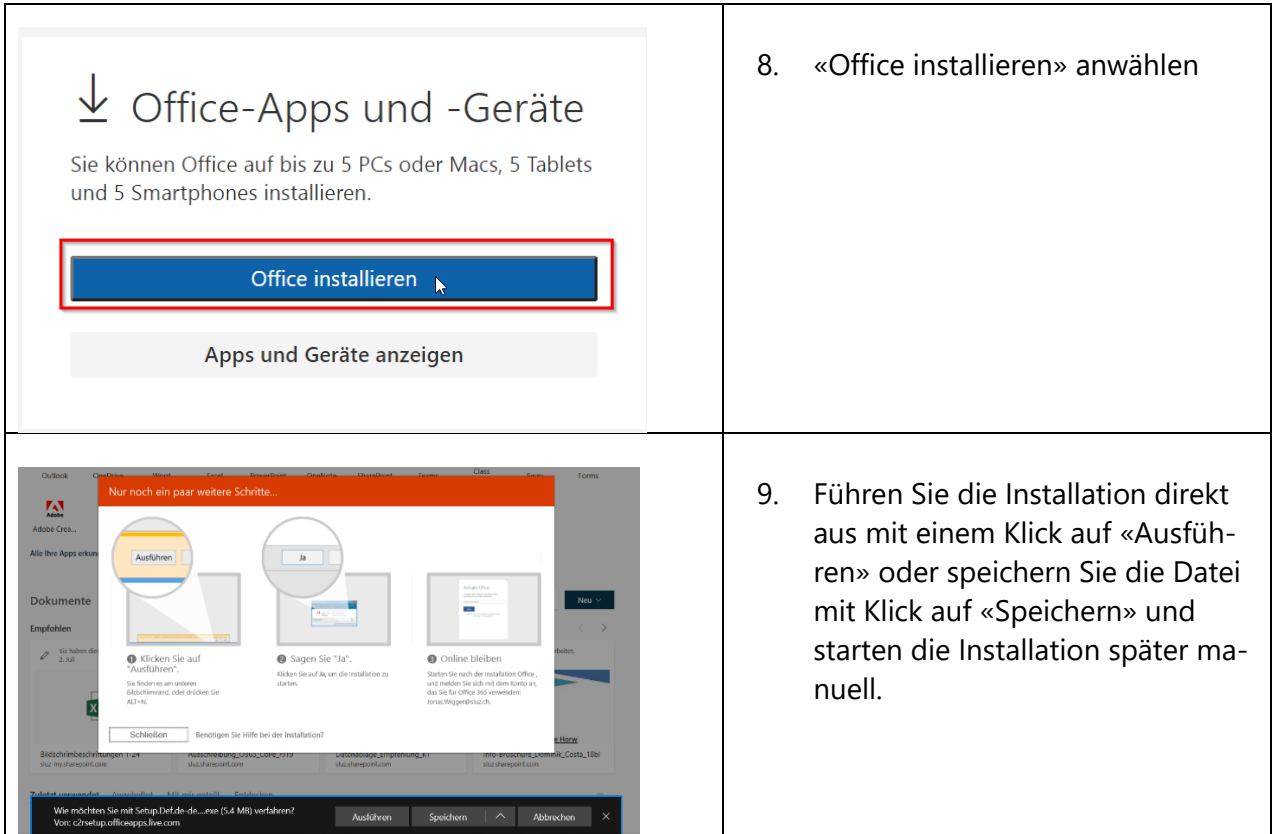

# <span id="page-2-0"></span>**3 Verwaltung von Lizenzen**

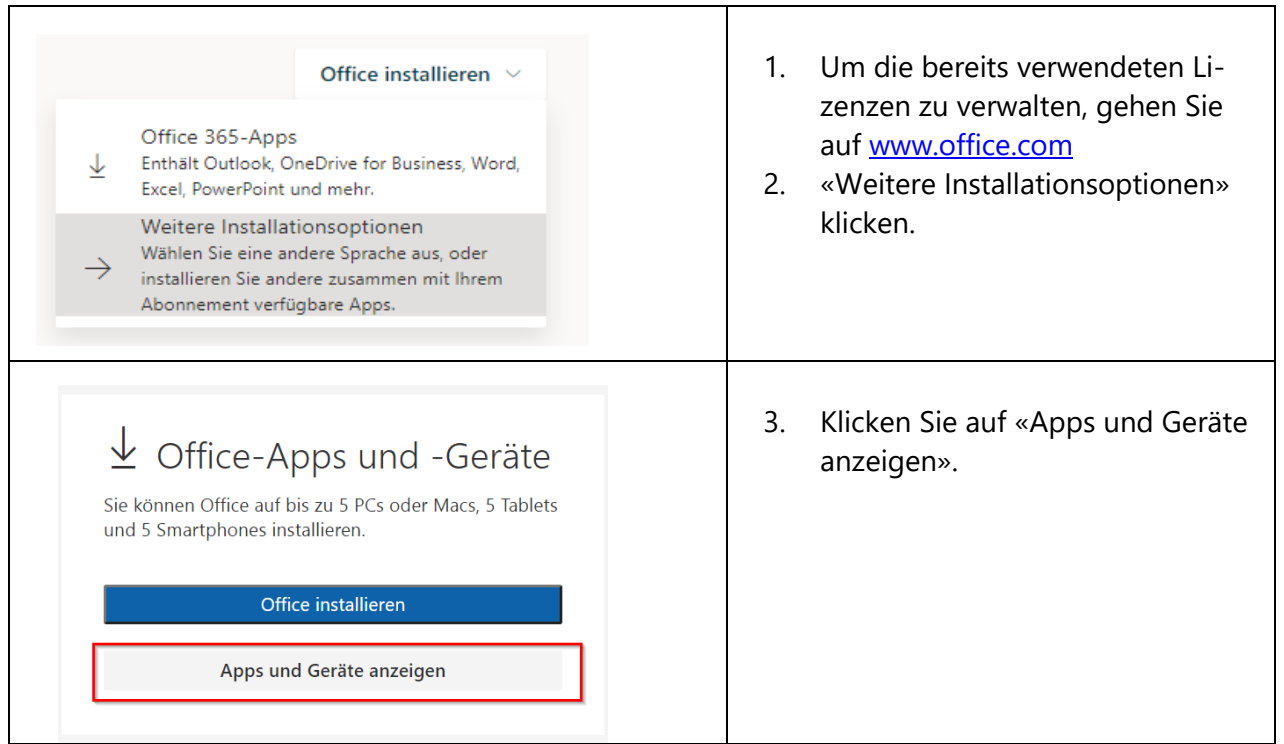

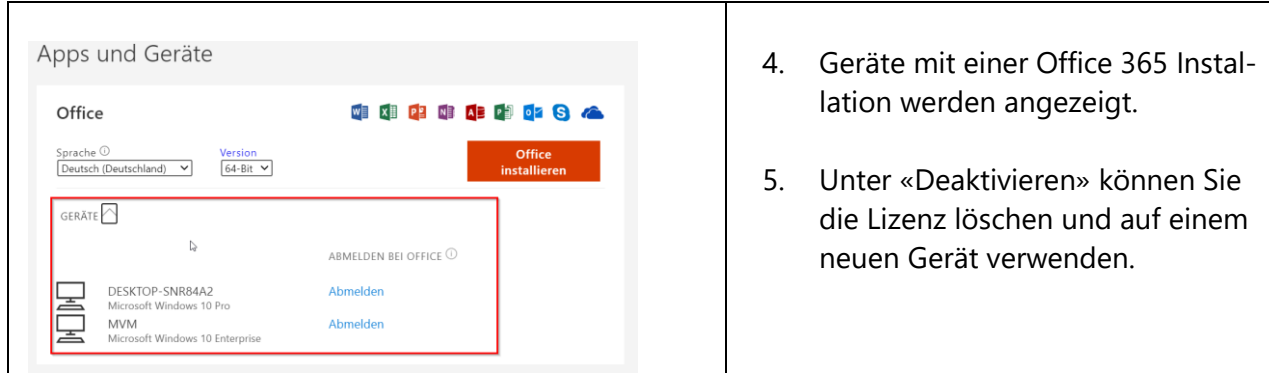

#### **Hinweis:**

### **Mit dem Austritt aus der Berufsfachschule erlischt das Anrecht auf diese kostenlose Nutzung von M365 ProPlus. M365 ProPlus** bleibt jedoch weiterhin auf ihren Geräten in-

stalliert.

Nach max. 30 Tagen ohne gültige Lizenz fällt M365 ProPlus in einen sogenannten reduzierten Funktionsmodus. In diesem Modus können beispielsweise keine Dokumente mehr bearbeitet oder erstellt werden. Um den vollen Funktionsumfang wieder zu erlangen,